## jOrgan USB Device notes – Windows 10 Operating System

USB connections are a crucial means of connecting MIDI keyboards and Audio interfaces to virtual organ systems. A fundamental understanding of how Windows handles USB devices is important to avoid many pitfalls that can commonly occur (and be of great annoyance). This information is not limited to MIDI devices or to jOrgan. Great care needs to be taken with all USB devices whether they be printers, digital cameras, USB memory sticks, scanners, modems… and the list goes on.

When a USB device is plugged into a Windows computer, Windows creates a unique identity of a combination of the device and the USB socket it is plugged into. If the same device is unplugged, then plugged into a different USB socket next time (or a different socket in a USB Hub), then Windows sees it as a new device, gives it a new identity and loads new drivers for it. (if these drivers are not Generic in the Windows system, this adds another level of complication, and if the drivers are old and not "signed" by Windows, they will be erased whenever Windows does an update.)

With this in mind, it is most important that you label all of the plugs on your USB devices, and mark clearly which USB socket each one needs to go in. Even if you don't intend to unplug things, it is still important to mark them because you might not remember to mark them when something happens to cause you to unplug a device. If you are using a laptop that needs to be taken away to do other tasks, then I suggest getting a USB Hub to plug all of your Virtual Organ devices, and have a single plug when connecting. It is still most important that this one plug always go into one specific socket, and always only ever the same one. (if you change the socket a USB Hub plugs into, then all devices plugged into the hub will load new drivers and be given new identities in Windows.)

When a new USB device is plugged into a Windows computer (or into a different socket on the same computer) you will see a little message saying that Windows is setting up the device. Once it is finished you see another message saying it is ready to use. To get full control of your Windows computer and its devices, it is important to know that you can look up details of each device in Windows Device Manager.

There are a number of ways to get to Windows Device Manager. My preferred method is Windows Button + X, then Device Manager (or "m", see the underline)

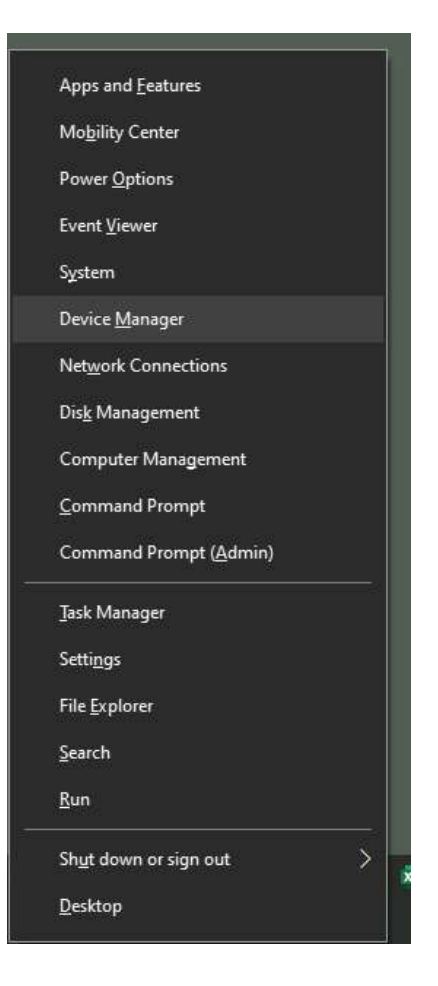

In the Device Manager list, alphabetically you will find "Sound, video and game controllers".

Clicking on this heading will show a list of devices in this category. This is where you will see MIDI devices connected and installed on your computer.

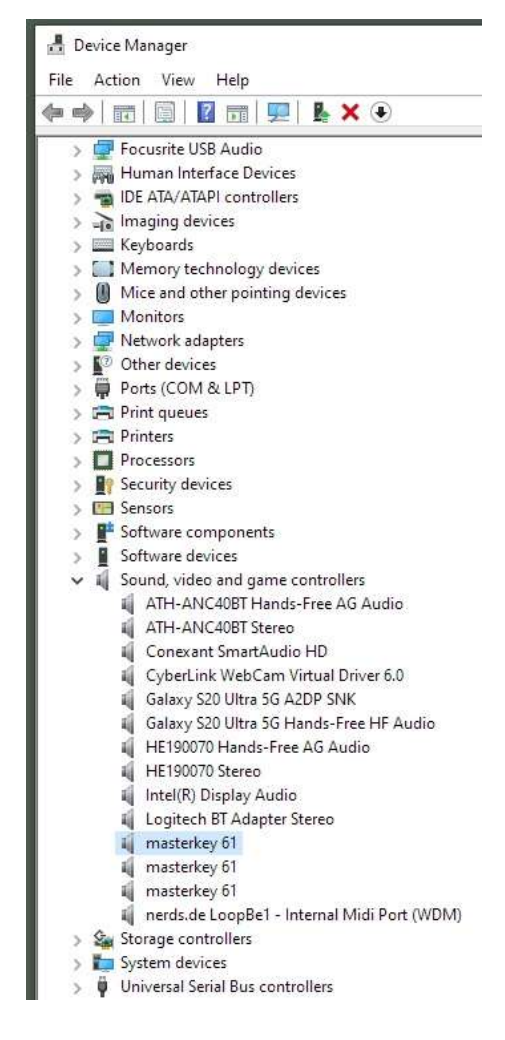

Under the "View" Menu list, there is an option to "Show hidden devices".

"Show hidden devices" will show devices that are not currently plugged in, or which were installed when connected into a different USB port.

When you have all your devices connected where you want them, it is a good idea to delete any duplicate devices shown as hidden devices.

In the "Sound, video and game controllers" list you can see above, there are 3x identical "masterkey 61". Windows has no way to differentiate which is which.

How to configure jOrgan so it will differentiate and remember which device is which.

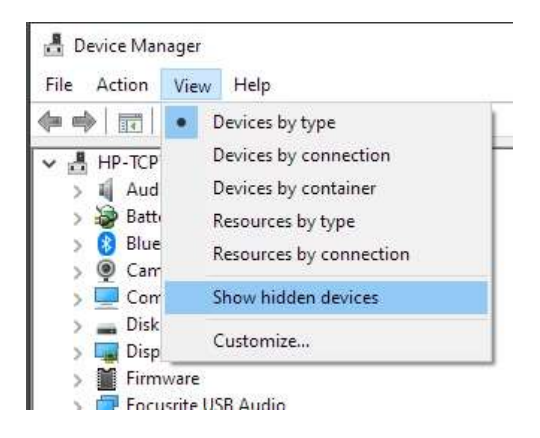

In jOrgan, go to "View" in the Menu, scroll down to the bottom to "Configuration"

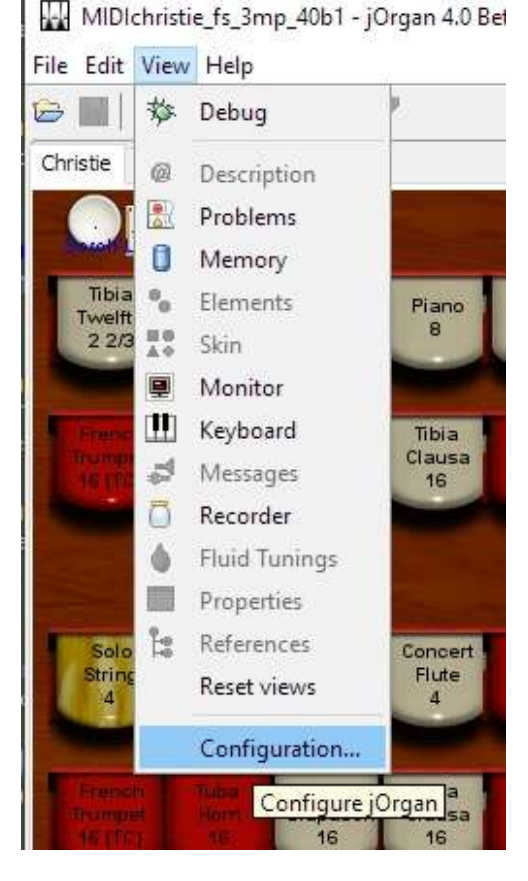

This brings up "Preferences"

Down the list you will see MIDI.

On the MIDI Preferences window, tick both "Cache devices" and "Enumerate devices"

Click "Apply", then OK. You will then need to close jOrgan and restart the program.

You only need to do this once after installing a version of jOrgan. Once it is done, every disposition will take up the function.

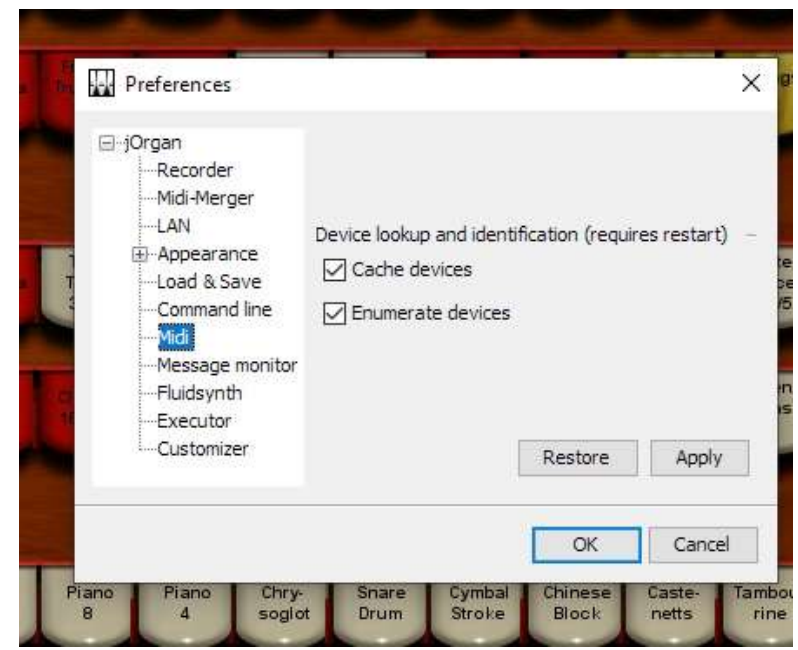

Always remember to have all devices plugged in to your computer in the correct USB sockets and powered up ready, before starting jOrgan.

Now, when you start jOrgan and go to the Customizer, you will find that every MIDI device available has a "#" number that will always be the same (as long as devices are not moved to a different USB socket)

This will enable you to allocate even multiple identical devices to specific organ divisions in each jOrgan disposition.

With this activated, there is no need to use MIDI Merger. There is no need to ensure devices have different names. There is no need to ensure each device is set to a different MIDI channel.

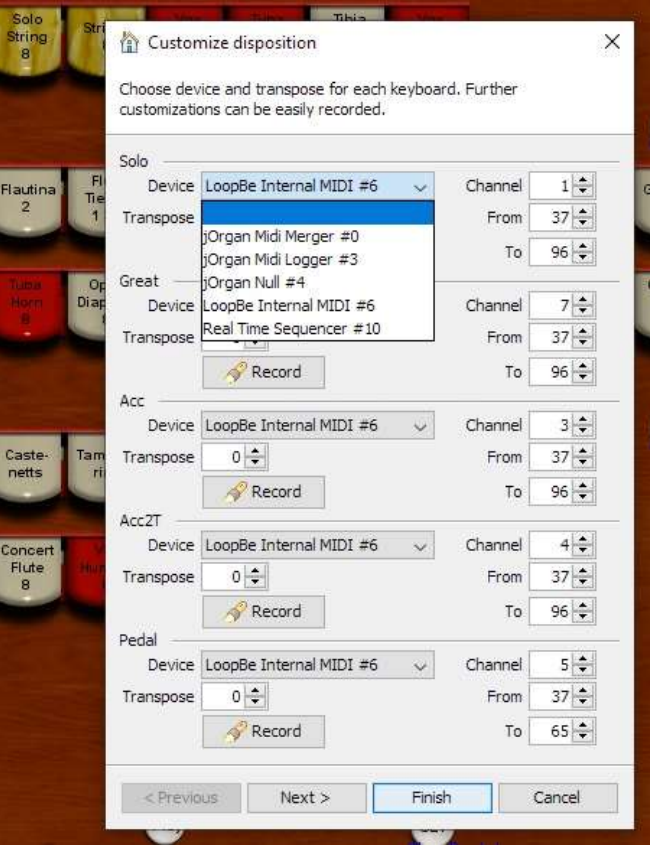